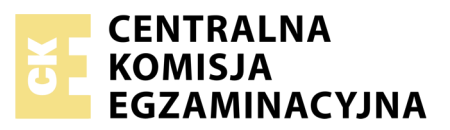

Nazwa kwalifikacji: **Uruchamianie oraz utrzymanie linii i urządzeń transmisji cyfrowej** Oznaczenie kwalifikacji: **E.09** Numer zadania: **01**

Wypełnia zdający PESEL i z kodem ośrodka Numer PESEL zdającego\*

Miejsce na naklejkę z numerem

**E.09-01-17.06** Czas trwania egzaminu: **180 minut**

## **EGZAMIN POTWIERDZAJĄCY KWALIFIKACJE W ZAWODZIE Rok 2017 CZĘŚĆ PRAKTYCZNA**

*Układ graficzny © CKE 2016*

## **Instrukcja dla zdającego**

- 1. Na pierwszej stronie arkusza egzaminacyjnego wpisz w oznaczonym miejscu swój numer PESEL i naklej naklejkę z numerem PESEL i z kodem ośrodka.
- 2. Na KARCIE OCENY w oznaczonym miejscu przyklej naklejkę z numerem PESEL oraz wpisz:
	- swój numer PESEL\*,
	- oznaczenie kwalifikacji,
	- numer zadania,
	- numer stanowiska.
- 3. KARTĘ OCENY przekaż zespołowi nadzorującemu.
- 4. Sprawdź, czy arkusz egzaminacyjny zawiera 4 strony i nie zawiera błędów. Ewentualny brak stron lub inne usterki zgłoś przez podniesienie ręki przewodniczącemu zespołu nadzorującego.
- 5. Zapoznaj się z treścią zadania oraz stanowiskiem egzaminacyjnym. Masz na to 10 minut. Czas ten nie jest wliczany do czasu trwania egzaminu.
- 6. Czas rozpoczęcia i zakończenia pracy zapisze w widocznym miejscu przewodniczący zespołu nadzorującego.
- 7. Wykonaj samodzielnie zadanie egzaminacyjne. Przestrzegaj zasad bezpieczeństwa i organizacji pracy.
- 8. Jeżeli w zadaniu egzaminacyjnym występuje polecenie "zgłoś gotowość do oceny przez podniesienie ręki", to zastosuj się do polecenia i poczekaj na decyzję przewodniczącego zespołu nadzorującego.
- 9. Po zakończeniu wykonania zadania pozostaw rezultaty oraz arkusz egzaminacyjny na swoim stanowisku lub w miejscu wskazanym przez przewodniczącego zespołu nadzorującego.
- 10. Po uzyskaniu zgody zespołu nadzorującego możesz opuścić salę/miejsce przeprowadzania egzaminu.

# *Powodzenia!*

*\* w przypadku braku numeru PESEL – seria i numer paszportu lub innego dokumentu potwierdzającego tożsamość*

# **Zadanie egzaminacyjne:**

Podłącz translacje ISDN i translacje analogowe do centrali oraz skonfiguruj centralę i telefon systemowy.

W tym celu:

- dokonaj identyfikacji kabli U/UTP i zapisz wyniki w tabeli **Identyfikacja kabli U/UTP**;
- dokonaj sprawdzenia, czy kable U/UTP nie są uszkodzone i wyniki zapisz w tabeli **Ocena sprawności kabli U/UTP**;
- sprawdź ciągłość żył i rezystancję izolacji par w kablu YTKSY 4x2x0,5, dokonaj oceny przydatności par do instalacji usługi POTS, a wyniki testu zapisz w tabeli **Ocena przydatności par w kablu YTKSY 4x2x0,5**;
- zakończ wybrany kabel U/UTP wtyczkami zgodnie ze standardem EIA/TIA 568A;
- wykorzystaj sprawne pary kabla YTKSY 4x2x0,5 z modelu linii transmisyjnych do podłączenia translacji analogowych do centrali, a wybrane linie zakończ odpowiednimi wtyczkami w zależności od rodzaju portów w centrali i gniazd, do których zostały doprowadzone translacje.

Następnie przez podniesienie ręki zgłoś przewodniczącemu ZN lub egzaminatorowi gotowość do sprawdzenia poprawności wyboru i poprawności wykonania kabli za pomocą testera. Wykonaj test w obecności egzaminatora.

Po wykonaniu identyfikacji i sprawdzeniu kabli połączeniowych:

- wykorzystując dokumentację techniczną centrali podłącz translację ISDN; w tym celu zastosuj sprawny kabel U/UTP, a do podłączenia translacji analogowych użyj sprawnych i spełniających wymagania par kabla YTKSY 4x2x0,5;
- podłącz do centrali telefon analogowy, telefon systemowy i telefon ISDN.

Następnie przez podniesienie ręki zgłoś przewodniczącemu gotowość włączenia centrali.

Po uzyskaniu pozwolenia na włączenie centrali:

- zaprogramuj abonentów wewnętrznych według ustawień zawartych w tabeli **Ustawienia abonentów wewnętrznych;**
- zaprogramuj translacje centrali według ustawień zapisanych w tabeli **Ustawienia translacji;**
- zaprogramuj ruch wychodzący według reguł zawartych w tabeli **Ruch wychodzący**;
- zaprogramuj ruch przychodzący według reguł zawartych w tabeli **Ruch przychodzący**;
- zaprogramuj przyciski telefonu systemowego według tabeli **Funkcje przycisków telefonu systemowego**;

oraz

dokonaj sprawdzenia poprawności zaprogramowania centrali wykonując odpowiednie połączenia i rozmowy telefoniczne.

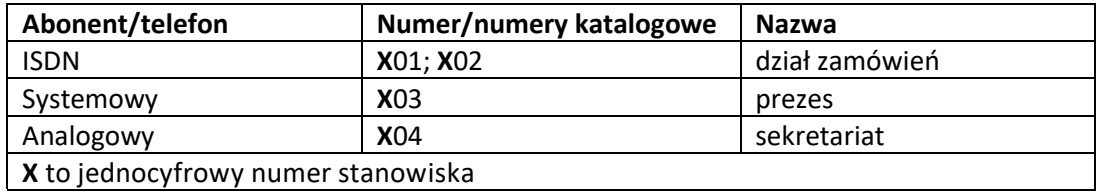

## **Ustawienia abonentów wewnętrznych**

#### **Ustawienia translacji**

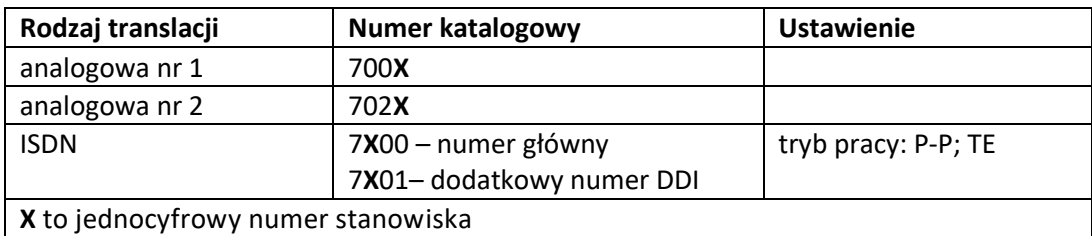

#### **Ruch wychodzący**

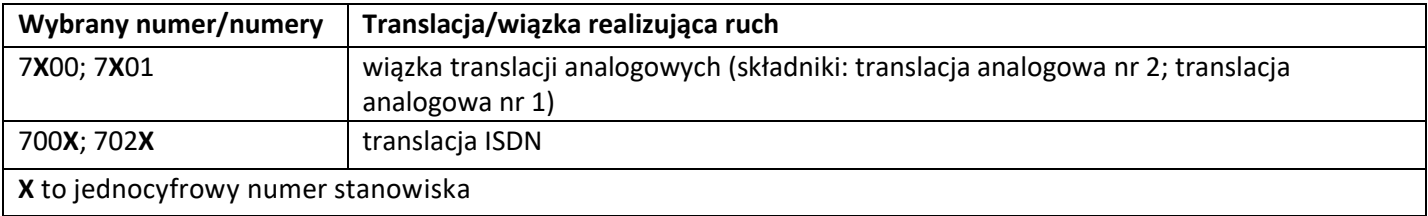

#### **Ruch przychodzący**

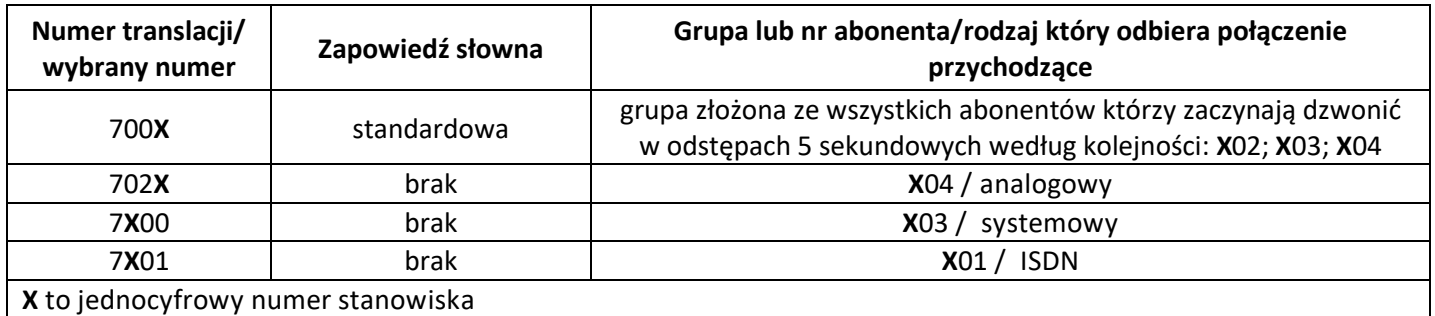

#### **Funkcje przycisków telefonu systemowego**

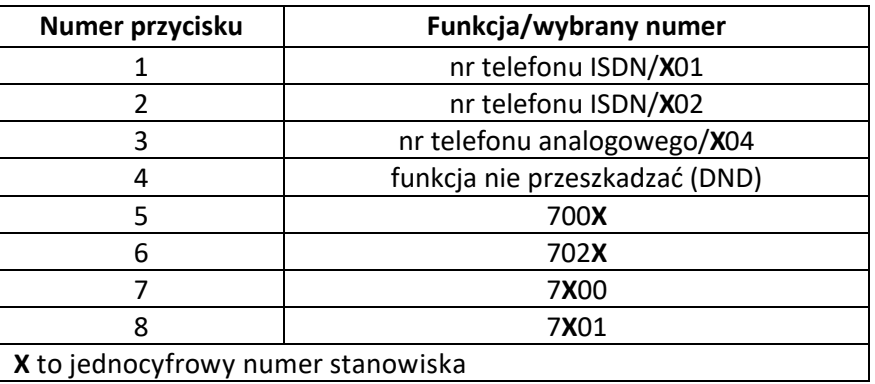

## **Czas przeznaczony na wykonanie zadania wynosi 150 minut.**

## **Oceniane podlegać będzie 5 rezultatów:**

- dokumentacja techniczna ze sprawdzenia i wybrania kabli do podłączenia translacji,
- zakończone kable do połączenia translacji,
- podłączone translacje i urządzenia,
- zaprogramowana centrala,
- zaprogramowane przyciski telefonu systemowego,

#### oraz

przebieg wykonania zadania.

# **Dokumentacja techniczna ze sprawdzenia i wybrania kabli do podłączenia translacji**

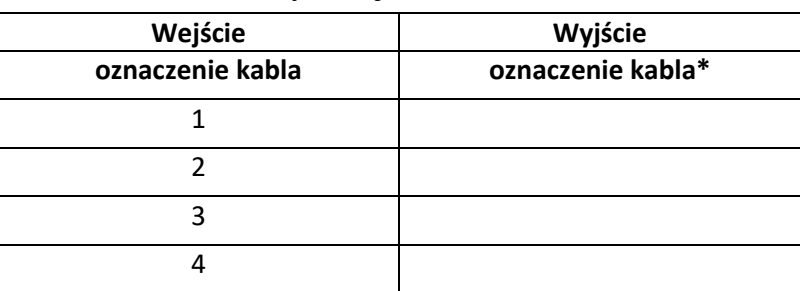

**Identyfikacja kabli U/UTP**

\* zapisz odpowiednie oznaczenie A, B, C lub D

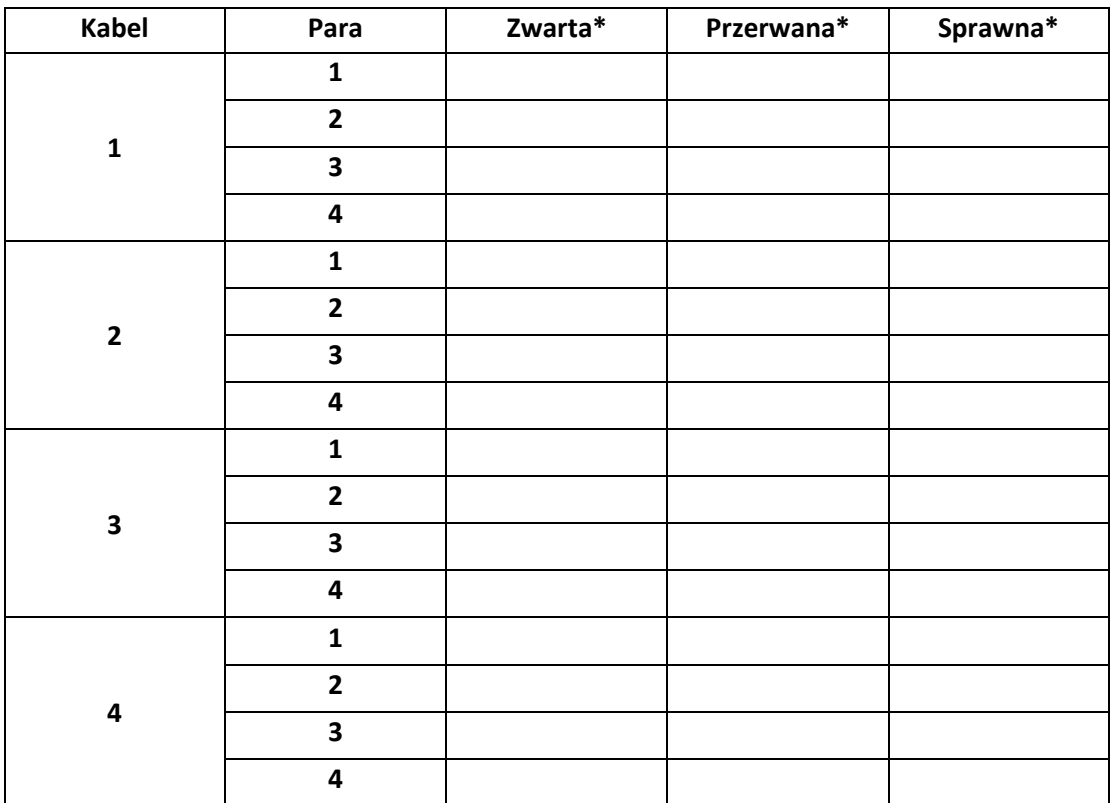

## **Ocena sprawności kabli U/UTP**

\* zaznacz **X** w odpowiedniej rubryce

#### **Ocena przydatności par w kablu YTKSY 4x2x0,5**

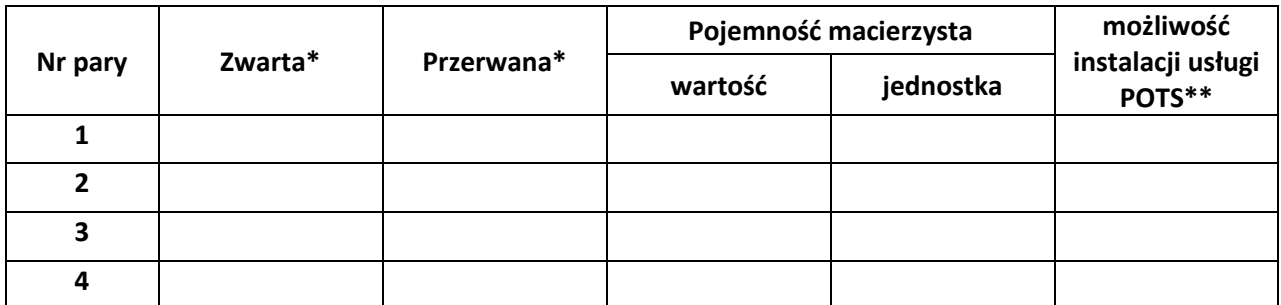

\* zaznacz **X** w odpowiedniej rubryce; \*\* napisz **TAK** lub **NIE**

Więcej arkuszy znajdziesz na stronie: arkusze.pl